# ROUNDTABLE® TSMS 11.2 Installation Guide

Copyright 2013 by Ledbetter & Harp LLC

Roundtable® software products are licensed by Tugboat Software Inc. and copyrighted by Ledbetter & Harp LLC, with all rights reserved. This manual is also copyrighted and all rights are reserved. This manual may not, in whole or in part, be copied, photocopied, translated, or reduced to any electronic medium or machine-readable form without prior consent, in writing, from Tugboat Software or Ledbetter & Harp LLC.

The information in this document is subject to change without notice, and neither Tugboat Software, nor Ledbetter & Harp LLC assumes responsibility for any errors that may appear in this document.

Roundtable<sup>®</sup> is a registered trademark of Ledbetter & Harp LLC.

Microsoft Windows is copyrighted by Microsoft Corporation. Microsoft is a registered trademark of Microsoft Corporation. Windows<sup>®</sup> is a registered trademark of Microsoft Corporation.

UNIX is a registered trademark of The Open Group in the United States and other countries.

Progress<sup>®</sup> and OpenEdge<sup>®</sup> are registered trademarks of Progress Software Corporation.

All company and product names are the trademarks or registered trademarks of their respective companies.

Tugboat Software 20301 Birch Street Suite 202 Newport Beach CA 92660-3112

# **Table of Contents**

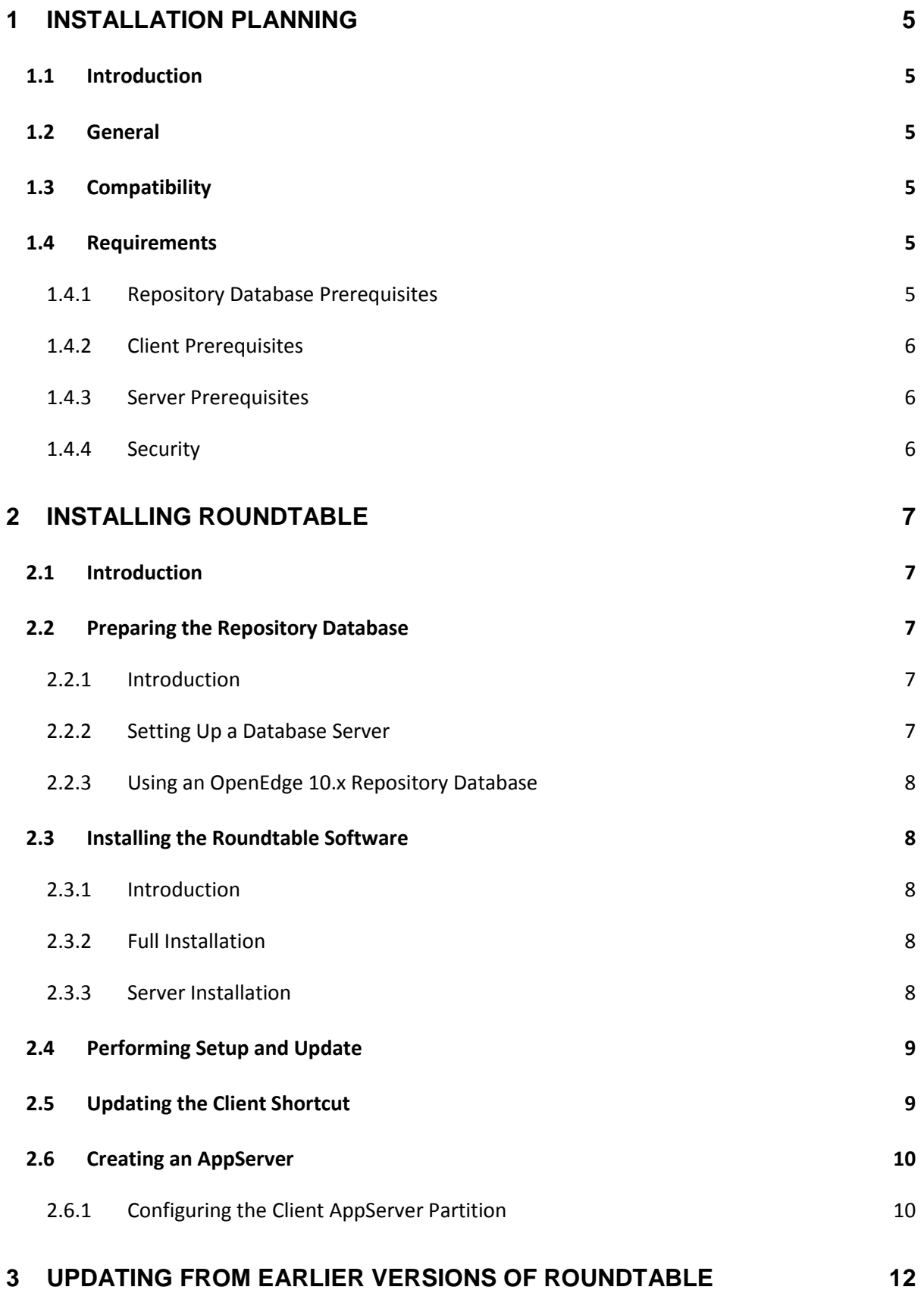

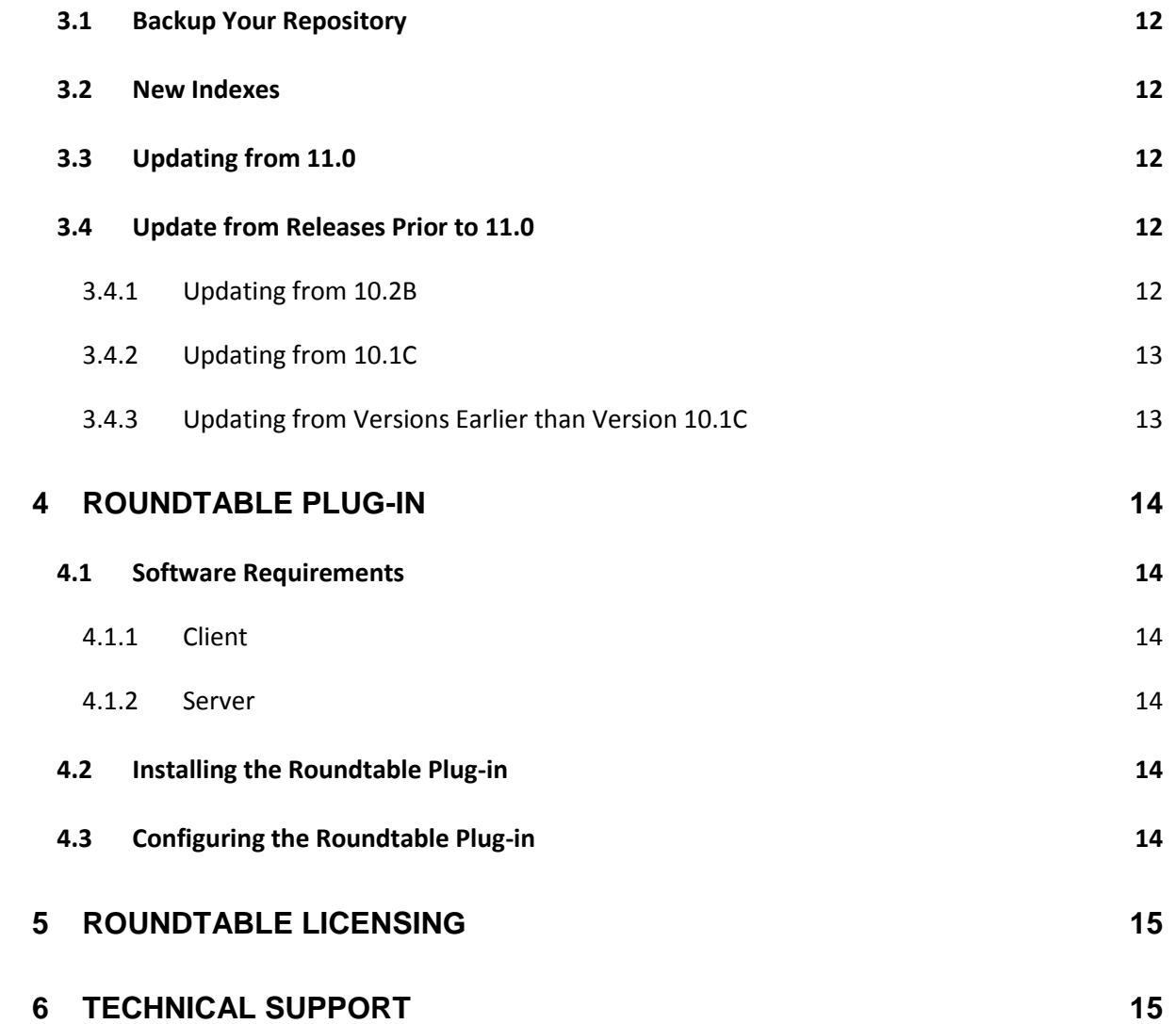

# <span id="page-4-0"></span>**1 Installation Planning**

### <span id="page-4-1"></span>**1.1 Introduction**

Welcome to Roundtable! This installation document will guide you through the process of installing Roundtable TSMS 11.2. Please read it completely before beginning your installation.

**IMPORTANT:** If you are upgrading from a previous version of Roundtable, it is essential that you follow the instructions in Section 3 "*Updating from Earlier Versions of Roundtable"*.

## <span id="page-4-2"></span>**1.2 General**

Roundtable TSMS 11.2 can be run as a client-server application or in a distributed AppServer environment with the Roundtable server running on an OpenEdge AppServer. Depending on your requirements, you may configure both types of installations.

The repository database is an OpenEdge database. You will need to identify a database server platform and verify that the platform has enough capacity to accommodate the number of the Roundtable clients that will be connecting to the repository.

Roundtable 11.2 should be installed in a directory that is separate from installations of previous Roundtable products. Roundtable 11.2 can be used with existing Roundtable repositories after applying schema updates, as detailed later in this document.

After your Roundtable installation is complete, please visit **www.roundtable-tsms.com** to download any patches that may have been released for Roundtable 11.2.

## <span id="page-4-3"></span>**1.3 Compatibility**

Roundtable 11.2 is compatible with OpenEdge 11.x and OpenEdge 10.2B. The Roundtable repository database can be either an OpenEdge 11.x or an OpenEdge 10.x database.

**IMPORTANT:** Due to core schema changes in the Roundtable repository**, prior versions of Roundtable are not compatible with repositories that have been upgraded to Roundtable 11.x**. It is recommended that you maintain a separate repository if you must continue development using OpenEdge versions prior to 10.2B and require the use of older Roundtable software.

## <span id="page-4-4"></span>**1.4 Requirements**

#### <span id="page-4-5"></span>**1.4.1 Repository Database Prerequisites**

All of the version and configuration information managed by Roundtable resides in an OpenEdge database. This database can reside on any certified OpenEdge 11.x or 10.x platform, and you must have an appropriate OpenEdge database license. Your Roundtable repository database can be backed-up and maintained just like any other OpenEdge database in your organization.

**NOTE:** DataServer databases **cannot** be used as the Roundtable repository.

The performance of this database has a direct impact on the performance of Roundtable. It should be run on the fastest server available in your environment. Standard performance tuning rules apply. The size of the Roundtable repository database is affected by several factors, and it will grow over time, so you should make sure that the server computer has sufficient disk space.

#### <span id="page-5-0"></span>**1.4.2 Client Prerequisites**

You must have one of the following licenses on each computer where the Roundtable standard GUI client or Roundtable plug-in will run:

- OpenEdge Studio 10.2B or later
- OpenEdge Architect 10.2B
- OpenEdge 4GL Development System 10.2B or later
- Progress Developer Studio for OpenEdge 11.x or later

#### <span id="page-5-1"></span>**1.4.3 Server Prerequisites**

To run Roundtable via stateless AppServer, you must have an appropriate OpenEdge 10.2B or later AppServer license to run the Roundtable server software. The performance of the AppServer has a direct impact on the performance of Roundtable. It should be run on the fastest server available in your environment. For best performance, the repository database and AppServer should reside on the same computer if possible.

**NOTE:** A Roundtable server is required if you will be using the Roundtable plug-in client for OpenEdge.

#### <span id="page-5-2"></span>**1.4.4 Security**

Permissions for the Roundtable Workspace directories and files managed by Roundtable are determined by the privileges of users running Roundtable. For the Roundtable server, this would be the owner of the AppServer broker. Roundtable users and the AppServer broker owner **must** have both **read and write** permissions in the Roundtable Workspace directories so that permission errors are not encountered.

# <span id="page-6-0"></span>**2 Installing Roundtable**

### <span id="page-6-1"></span>**2.1 Introduction**

Installing Roundtable involves the processes below:

- 1. Preparing the repository database.
- 2. Installing the Roundtable software.
- 3. Performing Setup and Update.
- 4. Updating the client shortcut on client workstations.
- 5. Setting up an AppServer (optional).

Each process is detailed in the sections that follow.

## <span id="page-6-2"></span>**2.2 Preparing the Repository Database**

#### <span id="page-6-3"></span>**2.2.1 Introduction**

For most installations, the Roundtable repository database is set up as a server on the network so that multiple client workstations or multiple AppServer server agents can connect to it. If you are installing Roundtable for the first time, you should create an empty repository database and start a server on it before running the 'Roundtable Setup and Update' procedure.

You can create and run Roundtable against a local Roundtable repository database on your Windows client. However, it is unusual to use Roundtable in this manner because the database cannot be accessed by more than a single client.

**NOTE**: If you do not create a repository database at this time, you will have the opportunity to create a database during the 'Roundtable Setup and Update' procedure.

#### <span id="page-6-4"></span>**2.2.2 Setting Up a Database Server**

Follow these steps to set up the Roundtable repository database server:

- 1. Create an empty database named rtb.db on the server computer. See *"Creating and Deleting Databases"* in the *OpenEdge Data Management: Database Administration* manual for more details.
- 2. Associate a word-break table with the repository database using the proutil command. The syntax for associating a word-break table is :

```
proutil database -C word-rules rule-num
```
where *database* is the name of the database, and *rule-num* is the value of a rule-num for a compiled word-break table. To associate the database with the default word-break rules for the current code page, set rule-num to zero. See *"Word-break Tables"* in the *OpenEdge Development: Internationalizing Applications* manual for more details.

3. Start a database server for the Roundtable repository. See *"Startup and Shutdown"* in the *OpenEdge Data Management: Database Administration* manual.

**NOTE:** The server should be started with a -n 1 parameter during installation, so that only a single client can connect during this process for client-server connections.

#### <span id="page-7-0"></span>**2.2.3 Using an OpenEdge 10.x Repository Database**

In order to facilitate concurrent OpenEdge 10.2B and OpenEdge 11 development, you may use an OpenEdge 10.x database for the Roundtable 11.2 repository. Using an OpenEdge 10.x database for the Roundtable repository allows Roundtable 11.2 software running under OpenEdge 10.2B or OpenEdge 11.x to share a single repository as both OpenEdge 10.2B and OpenEdge 11.x client can connect to an OpenEdge 10.x database.

**IMPORTANT**: An OpenEdge 11.x client cannot update the metaschema of an OpenEdge 10.x database. Consequently, there are special setup instructions (noted in section 2.4 *"Performing Setup and Update"* below) for updating 10.x repository database schema.

## <span id="page-7-1"></span>**2.3 Installing the Roundtable Software**

#### <span id="page-7-2"></span>**2.3.1 Introduction**

If you will be using Roundtable in a client/server configuration, follow the Full Installation instructions below.

If you will be running Roundtable in a stateless AppServer configuration using the standard GUI client, follow **both** the Full Installation and the Server Installation instructions below.

If you will be using the Roundtable plug-in only, follow the Server Installation instructions below. The plug-in installation instructions are detailed in section 4 *"Roundtable Plug-in"*.

**NOTE**: When selecting an installation directory, be sure to choose a directory separate from any previous installation of Roundtable.

#### <span id="page-7-3"></span>**2.3.2 Full Installation**

The full installation will install both the Roundtable client and server files.

Follow these steps to install the Roundtable software:

- 1. Run the downloaded installation package called **11.2-win.exe**. You are presented with two types of installation: Full Installation and Server Installation.
- 2. Select Full Installation and click Next.
- 3. Follow the on-screen instructions to install the software into an empty folder.
- 4. Perform the Roundtable Setup and Update detailed below.

#### <span id="page-7-4"></span>**2.3.3 Server Installation**

The Server installation installs the files necessary to run the Roundtable server. You should only perform this step if you will be using Roundtable in a stateless AppServer environment on a separate server computer.

#### *2.3.3.1 Windows*

Follow these steps to install the Roundtable Server software on a Windows platform:

- 1. Run the downloaded installation package called **11.2-win.exe**. You are presented with two types of installation: Full Installation and Server Installation.
- 2. Select Server Installation and click Next.
- 3. Follow the on-screen instructions to install the software into an empty folder.
- 4. Perform the Roundtable Setup and Update detailed below.

#### *2.3.3.2 Unix/Linux*

Follow these steps to install the Roundtable Server software on a Unix/Linux platform:

- 1. Extract the archive file **11.2-server.tar** into an empty directory that will be used for your Roundtable installation.
- 2. Perform the Roundtable Setup and Update detailed below.

## <span id="page-8-0"></span>**2.4 Performing Setup and Update**

The 'Roundtable Setup and Update' procedure is used to update the Roundtable repository schema and compile the software. This is a wizard-style setup that presents you with a series of instruction pages that lead you though each step of the process.

**IMPORTANT:** If you are updating from an earlier version of Roundtable, please first review the section titled *"Updating from Earlier versions of Roundtable"* below **before** running the 'Roundtable Setup and Update' wizard.

Follow these steps to run the 'Roundtable Setup and Update' wizard.

- 1. Launch the 'Roundtable Setup and Update' wizard.
	- On Windows, use the corresponding Start Menu shortcut created by the installation process.
	- On Unix/Linux, from the directory where you installed Roundtable, run the Setup and Update procedure as shown below:
		- # pro -p \_update.w -inp 8192
- 2. On the Welcome Page of the wizard, click Next.
- 3. Unless you are creating a new local database, choose to update the schema of an existing database, and click Next. If the schema has already been updated to Roundtable 11.2 and you simply wish to compile the software, choose to skip the schema update and then click Next.
- 4. Follow the on-screen directions to perform the schema update and/or compile the software.

**NOTE**: If the Roundtable repository database is an OpenEdge 10.x database, you must start the 'Roundtable Setup and Update' wizard using OpenEdge 10.2B. After the schema updates are complete, if you wish to compile the Roundtable software using OpenEdge 10.2B, continue the wizard. If you wish to compile the Roundtable software using OpenEdge 11.x, you must cancel the wizard after the schema update is complete and restart the 'Roundtable Setup and Update' wizard using OpenEdge 11.x, skipping the schema update and proceeding directly to the compilation page.

## <span id="page-8-1"></span>**2.5 Updating the Client Shortcut**

The Roundtable TSMS shortcut that is created by the Full Installation process on Windows workstations is not ready to run. You must first change the database connection parameters as appropriate for your installation.

- If running client/server, modify the database connection parameters so that your Roundtable repository database is connected when you launch Roundtable.
- If running via stateless AppServer, make sure that the shortcut does **not** connect to the Roundtable repository, since database access is managed by the server partition.

## <span id="page-9-0"></span>**2.6 Creating an AppServer**

If you will be using Roundtable in an AppServer configuration, and/or using the Roundtable plug-in for OpenEdge Architect, you must setup a **stateless** OpenEdge 11.x or OpenEdge 10.2B AppServer. It is recommended that you use the OpenEdge Explorer included with your OpenEdge installation to configure the AppServer.

The AppServer should be configured as follows:

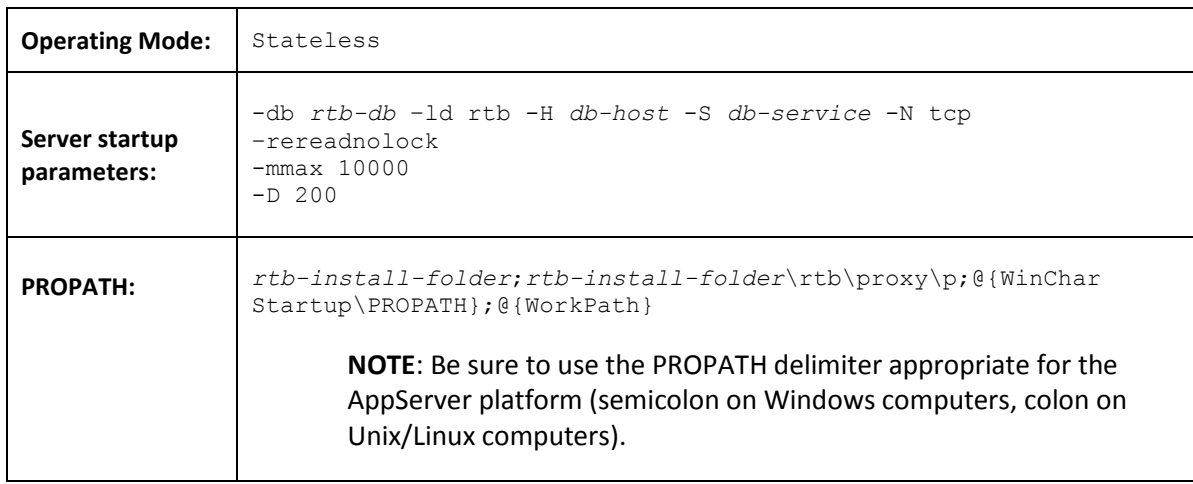

*rtb-db* is the physical filename of the Roundtable repository database. *db-host* is the hostname or IP address of the Roundtable repository database server. *db-service* is the service name or port number of the Roundtable database server.

*rtb-install-folder* is the location of the Roundtable 11.2 installation.

**IMPORTANT:** Permissions for both the Roundtable programs and the folders and files managed by Roundtable are determined by the privileges of the owner of the AppServer broker. The owner of the AppServer broker must have the ability to both **read and write** files in these directories.

**NOTE:** If your Roundtable server is running on Unix/Linux, please note the following:

- The permissions for the shell scripts located in <install directory>/rtb/script must be executable for the owner of the AppServer broker process. Adjust these accordingly.
- By default, Roundtable utilizes gzip compression. Copy the **gzip** executable from your operating system installation into a directory named **gzip** under the Roundtable server installation directory.

#### <span id="page-9-1"></span>**2.6.1 Configuring the Client AppServer Partition**

Each client **must** modify the "roundtable" AppServer partition definition file that was created during the Roundtable installation when running via stateless AppServer using the standard GUI client. The partition definition file, appsrvtt.d, is located in the Roundtable installation root directory and contains the AppServer connection information.

The default partition file looks like this:

"roundtable" "" "" no no "" "roundtable" "A" ""

This file can be modified manually or by using the Service Parameter Maintenance tool on the OpenEdge PRO\*Tools toolbar. Modify the parameters for the "roundtable" partition as necessary to connect to the AppServer partition configured above by specifying the **Host** and **NameServer** ports on which the Roundtable AppServer is running.

A modified partition file may look similar to the following:

"roundtable" "server\_host" "5162" yes no "" "roundtable" "A" "" ""

*roundtable* is the partition id. *server\_host* is the name (or IP address) of the server hosting the AppServer. *5162* is the port on which the OpenEdge NameServer is running. *yes* indicates that this is a remote partition. *roundtable* is the name of the AppServer.

# <span id="page-11-0"></span>**3 Updating from Earlier Versions of Roundtable**

## <span id="page-11-1"></span>**3.1 Backup Your Repository**

It is recommended that you backup your existing Roundtable repository database before beginning the Roundtable 11.2 upgrade. Care has been taken to ensure that the upgrade process goes smoothly and without error. However, the unexpected can always occur and it may be necessary to revert to your backup under some failure conditions.

## <span id="page-11-2"></span>**3.2 New Indexes**

New indexes have been added to several tables in the Roundtable repository. To improve performance during the installation process, some new indexes have been added as inactive. Therefore, it will be necessary to rebuild the repository indexes after the installation is complete.

The syntax for rebuilding database indexes is as follows:

proutil *database* -C idxbuild

Please see *"Rebuilding Indexes"* in the *OpenEdge Data Management: Database Administration* manual for more details on using this utility.

## <span id="page-11-3"></span>**3.3 Updating from 11.0**

Follow these steps to update a Roundtable 11.0 repository:

- 1. Run the Setup and Update procedure as described above.
- 2. When you reach the page entitled "Edit the Contents of the Database Parameters File for Schema Update", please ensure that the #release line is #release=1100. This allows the schema update process to recognize this as an incremental update of the repository schema. Once the schema has been updated, the #release line will be updated to #release=1120 to reflect the new schema level of the repository.
- 3. Continue with the setup, compiling the Roundtable program files.

## <span id="page-11-4"></span>**3.4 Update from Releases Prior to 11.0**

When upgrading from a release prior to Roundtable 11.0, several tables will have contents dumped and/or initial values set for new fields during the schema update process. Because of this additional processing**, the schema update portion of the installation could take quite some time**. Please be patient during the pre-schema update and post-schema update processing phases of the schema update and allow these processes to finish running.

**NOTE:** For performance purposes, you may want to consider running the schema update portion of the 'Roundtable Setup and Update' procedure directly on the machine hosting the Roundtable repository database.

#### <span id="page-11-5"></span>**3.4.1 Updating from 10.2B**

Follow these steps to update a Roundtable 10.2B repository:

- 1. Run the Setup and Update procedure as described earlier.
- 2. When you reach the page entitled "Edit the Contents of the Database Parameters File for Schema Update", please ensure that the #release line reads #release=102B. This allows the schema update process to recognize this as an incremental update of the repository schema.
- 3. Click Next to continue.
- 4. After the schema has updated successfully, click the Back button until you return to the page described in step 2 above.
- 5. The #release line should now read #release=1100 to reflect the new schema level of the repository.
- 6. Click Next to continue to update from 11.0.

#### <span id="page-12-0"></span>**3.4.2 Updating from 10.1C**

Follow these steps to update a Roundtable 10.1C repository:

- 1. Run the Setup and Update procedure as described earlier.
- 2. When you reach the page entitled "Edit the Contents of the Database Parameters File for Schema Update", please ensure that the #release line reads #release=101C. This allows the schema update process to recognize this as an incremental update of the repository schema.
- 3. Click Next to continue.
- 4. After the schema has updated successfully, click the Back button until you return to the page described in step 2 above.
- 5. The #release line should now read #release=1100 to reflect the new schema level of the repository.
- 6. Click Next to continue to update from 11.0.

#### <span id="page-12-1"></span>**3.4.3 Updating from Versions Earlier than Version 10.1C**

If your Roundtable repository was created with a version of Roundtable earlier than version 10.1C, then you must contact Tugboat Software directly to get the necessary incremental schema updates.

## <span id="page-13-0"></span>**4 Roundtable Plug-in**

The Roundtable TSMS plug-in for OpenEdge allows developers using OpenEdge Architect or Progress Developer Studio for OpenEdge access to their Roundtable TSMS repository. The Roundtable TSMS plug-in accesses the repository database via the OpenEdge AppServer partition described earlier in this guide.

## <span id="page-13-1"></span>**4.1 Software Requirements**

#### <span id="page-13-2"></span>**4.1.1 Client**

Clients using the Roundtable 11.2 plug-in require the following minimum software components be installed on the client computer:

- Progress Developer Studio 11.x
- OpenEdge Architect 10.2B

#### <span id="page-13-3"></span>**4.1.2 Server**

The server computer (which may be your local machine) must have the following software installed:

- For Progress Developer Studio 11.x clients , Roundtable TSMS 11.2 Server running under OpenEdge 11.x AppServer.
- For OpenEdge Architect 10.2B clients, Roundtable TSMS 11.2 Server running under OpenEdge 10.2B AppServer

## <span id="page-13-4"></span>**4.2 Installing the Roundtable Plug-in**

Once the system requirements specified in the previous sections are met, follow the steps below to install the Roundtable plug-in from the Roundtable update site. The menu options differ between OpenEdge Architect 10.2B and Progress Developer Studio for OpenEdge 11 so the steps are a general guideline.

- 1. Launch OpenEdge Architect 10.2B or Progress Developer Studio for OpenEdge 11.x.
- 2. Choose the **Install New Software** option that is specific to your version of OpenEdge. This is found on the **Help** menu.
- 3. Add an update site for Roundtable specifying the following URL:
	- *http://www.roundtable-tsms.com/eclipse/update11*
- 4. Select the **Roundtable TSMS for Eclipse** feature appropriate for your OpenEdge platform.
- 5. Select the **Roundtable Connector for OpenEdge** feature appropriate for your OpenEdge platform. Please note that you may have to deselect the "Show Latest Feature Versions Only" toggle to see the appropriate feature for your OpenEdge version.
- 6. Finish the wizard.

The Roundtable components will be downloaded from update site and automatically installed.

## <span id="page-13-5"></span>**4.3 Configuring the Roundtable Plug-in**

After installing the Roundtable plug-in from the update site, please review the 'Getting Started' section of the Roundtable Plug-in User Guide for instructions on using the Plug-in. This guide is installed with the Roundtable plugin and can be found in the Help Contents section of OpenEdge Architect.

# <span id="page-14-0"></span>**5 Roundtable Licensing**

Roundtable requires a serial number and set of control numbers. The serial number and the control number are stored in the Roundtable repository database. User connections are maintained in the Roundtable repository. Each unique user that runs Roundtable and connects to the repository counts as one user. Only the number of users for which you are licensed can concurrently log into Roundtable.

After installing Roundtable, you will need to enter your serial number and a control number before changes can be committed to the repository. Your license data can be found on the License Addendum that was included with your software package.

You can update your license information at any time. Usually, you would do this if you received a new license to allow you to have more concurrent Roundtable users, or to upgrade an evaluation license.

## <span id="page-14-1"></span>**6 Technical Support**

To obtain technical support for Roundtable TSMS 11.2, please email Roundtable Technical Support at [support@roundtable-tsms.com](mailto:support@roundtable-tsms.com) in North America, or [support-europe@roundtable-tsms.com](mailto:support-europe@roundtable-tsms.com) in Europe. For regions other than North America and Europe, contact Progress Software Technical Support.